# OHHHH **HHHO** ◎ 里思里思 OLLAA  $\mathbf{v}$  $\overline{\mathbf{x}}$  $\overline{\mathcal{D}}$  $\cdots$  $0.0.06$

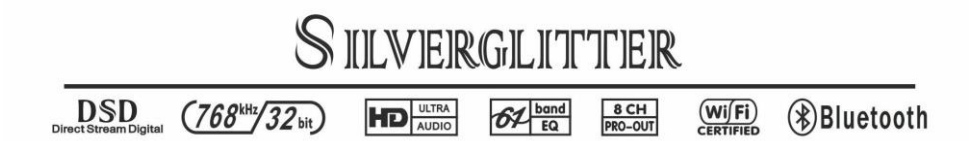

**银耀参考级 DSD 车载主机**

**用户手册**

**高端 X 系列**

# 目录

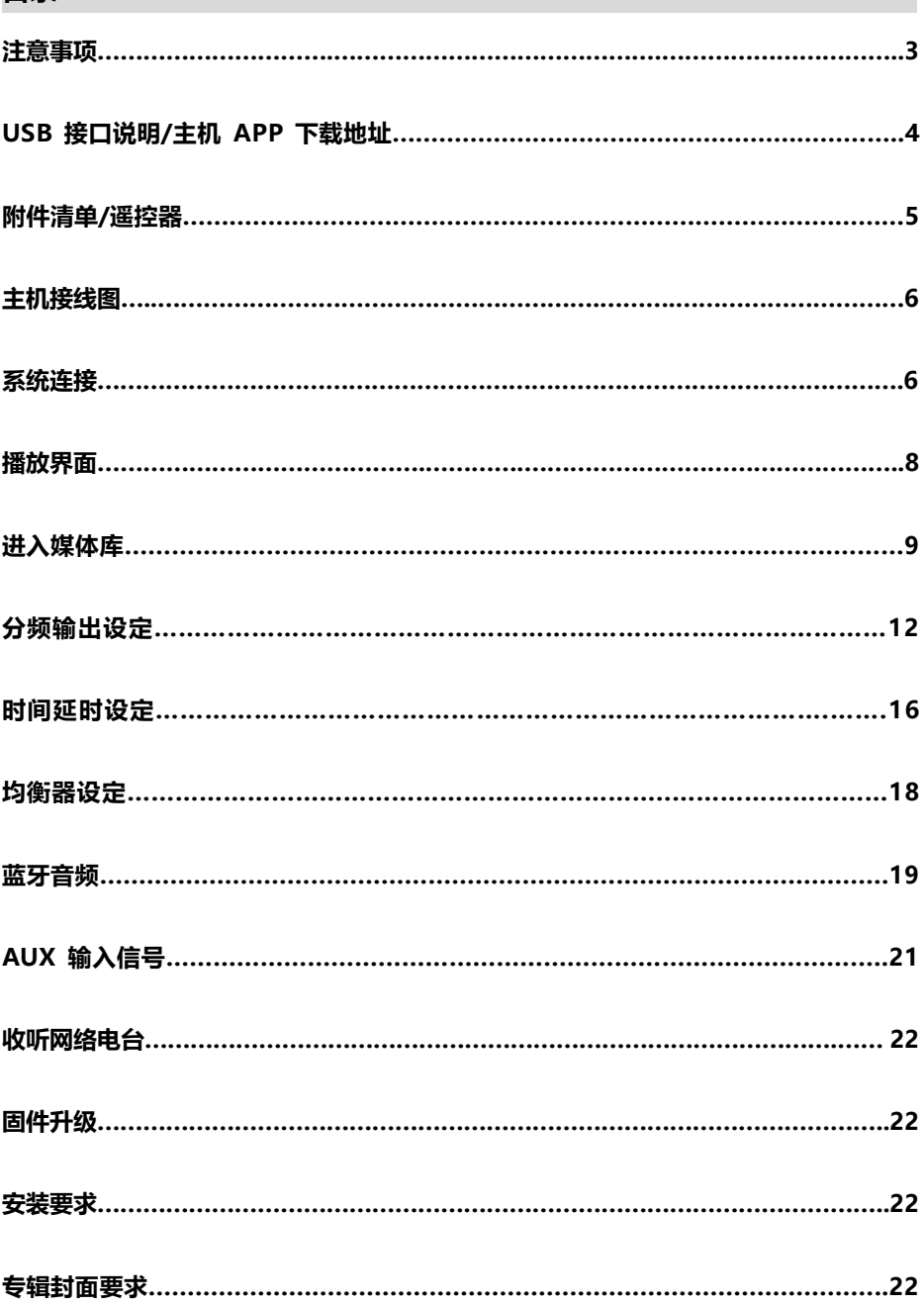

## **注意事项**

**请勿在驾驶中操作任何容易使您分心功能。**

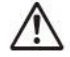

**必须将音量控制在能听到车外噪音的水平。**

**请使用 12V~15V 的直流电源,异于工作电压外的电源将会引起主机保护或故障。该故障 不在"三包"范围内。**

**如遇故障,请立即停止使用,并将产品送回天音授权经销商或天音售后中心修理。**

**请勿拆卸或改装,主机内没有可私自维修和更换的组件。私自拆卸或维修将失去"三包" 资格。**

#### **注意事项**

#### **使用环境**

主机的工作温度在-10 ~+60 请将主机安装在通风透气的地方,极限温度将会导致主机 保护或工作异常。

#### **潮湿环境**

温差大、湿度高会令主机内部湿气凝结,导致主机保护或工作异常。

#### **关于 WIFI**

<车辆 ACC 通电后,主机自动开始启动、运行程序,运行时间 35 秒左右,当手机 WIFI 搜到 SG AUDIO 信号,代表可以链接进行正常操作。

<初次通电或更换 U 盘资源,主机预读时间稍长,如不能正常链接,熄火重启即可。

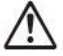

**严禁在通电情况下拔插信号线,不同电器间的电位差可能会导致主机损坏,**

**由此行为导致的故障不在保修范围内。**

## **关于 USB 接口**

<主机自带 4 个 USB 插口, 可接 U 盘, 支持 FAT32 或 exFAT 的格式。

<主机 USB 插口不支持热拔插,请勿在通电或播放过程中拔插 U 盘,车辆熄火或拔出钼 匙后才能拔插。**(不规范行为导致的主机故障不在保修范围内)**。

<避免沉余数据引起的不稳定,多次删除/拷贝数据后,或在播放出现不稳定情况时,请将 U 盘格式化一次。

<四个 USB 接口合共最大支持 500GB 储存,大于 500GB 储存有可能导致主机工作不稳 定或出现不识别的现象。**(不规范行为导致的主机故障不在保修范围内)**

<主机没有预留足够的电流供硬盘使用,私自连接硬盘会导致主机工作电流不够,除影响 音质外,也有导致主机电源故障的可能**(不规范行为导致的主机故障不在保修范围内)**

## **主机 APP 下载地址(安卓 APP 请用浏览器扫描二维码)**

**<苹果手机通过 iTunes 搜索:银耀播放器**

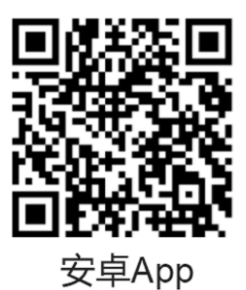

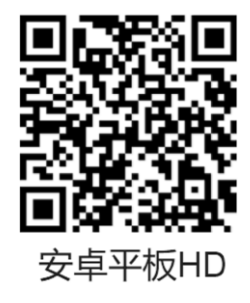

## **支持的音源格式**

<MP3、APE

<WAV、FLAC 最高支持(24bit/192khz)

<DSF、DFF (DSD64)(DSD128)(DSD256)

<WAV、FLAC 的整轨文件需要对 CUE 文件进行 UTF-8 格式转换(不转换会无法播放) 更多的技术支持请参阅银耀官方网站-技术支持:

www.sg-audio.cn

**\*对不支持的格式(ISO、DTS),可能会出现杂音、自动跳过、停顿、不能播放的现象, 该现象并非主机故障,删除相应资源即可。**

# **附件清单**

**遥控器** 

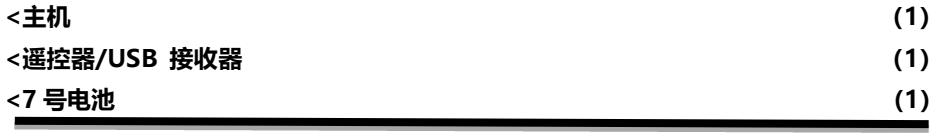

# 激光灯 指示灯 双击 (开机/关机) 单击 (暂停/播放) 双击 (上一张专辑) 音量+键 单击 (上一首) 遥控器电源开关 双击 (下一张专辑) 单击 (下一首) 音量一键 激光键 USB接收器

# 主机接线图

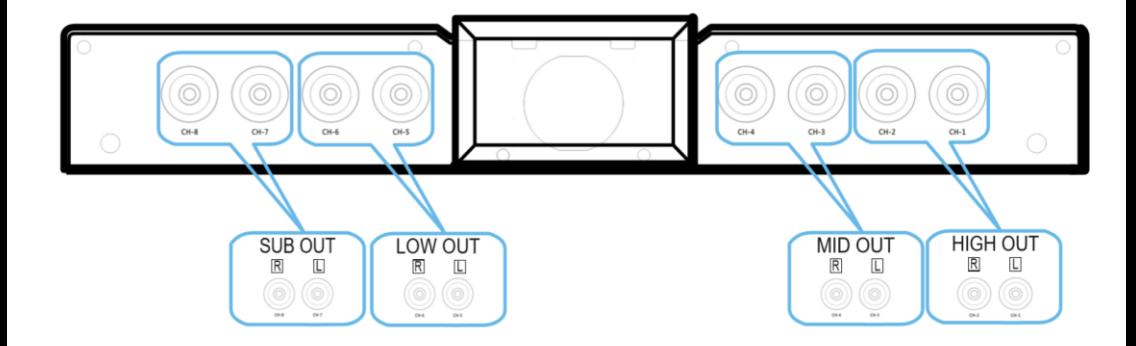

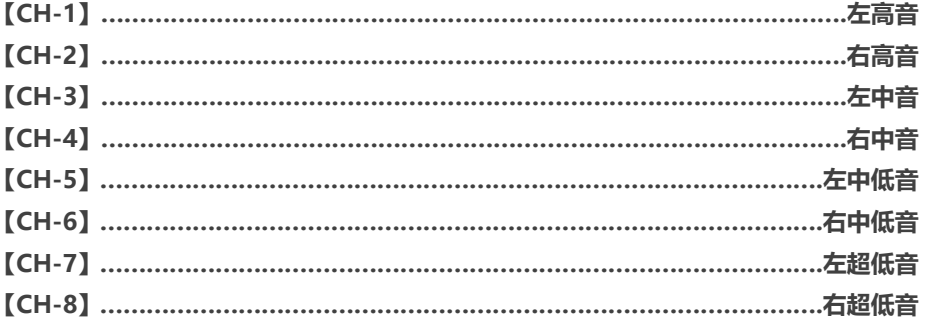

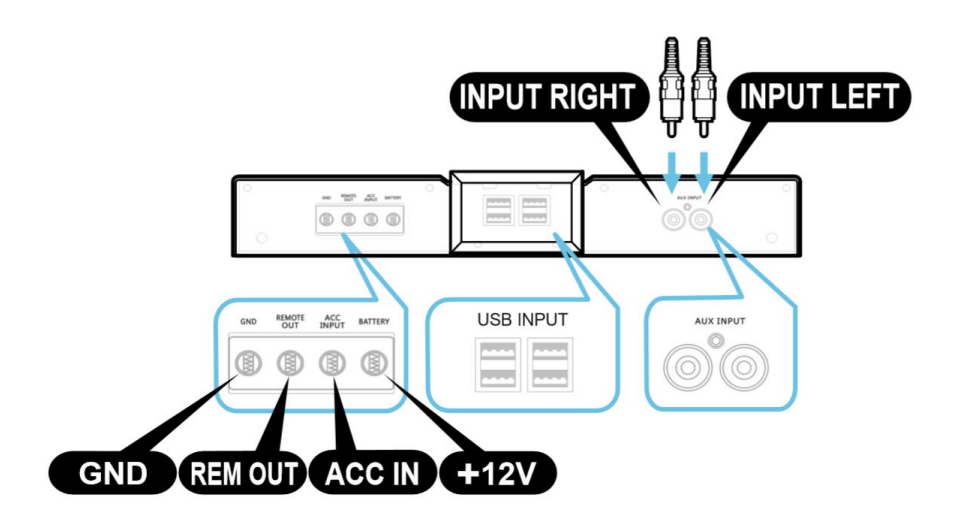

## **铭牌指示灯状态**

- \*【V】+12V 电池电压状态指示,常亮,耗电极微,不必担心电池损耗问题
- \*【P】数字播放工作状态指示灯
- \*【S】DSP 工作状态指示灯
- \*【D】解码电路工作状态指示灯

## **系统链接**

#### **手机链接 DSD 主机(支持苹果、安卓系统)**

- 1、 DSD 主机通电后、打开手机 WIFI,搜索并连接 **SG audio\*\*\*\*\*\*** 连接密码 **sg123456 \*每台主机不一样,请根据实际名称接入**
- 2、 打开银耀 DSD 主机 APP, 进入操作界面。
- 3、 密码错误或链接不上的原因
	- A、 主机程序未运行完毕(请稍等再尝试链接)
	- B、 主机断电,30 秒后重新通电链接
	- C、 与主机 SSID 的 WIFI 连接失败
	- D、 手机移动数据网络没有关闭

# **主机播放界面**

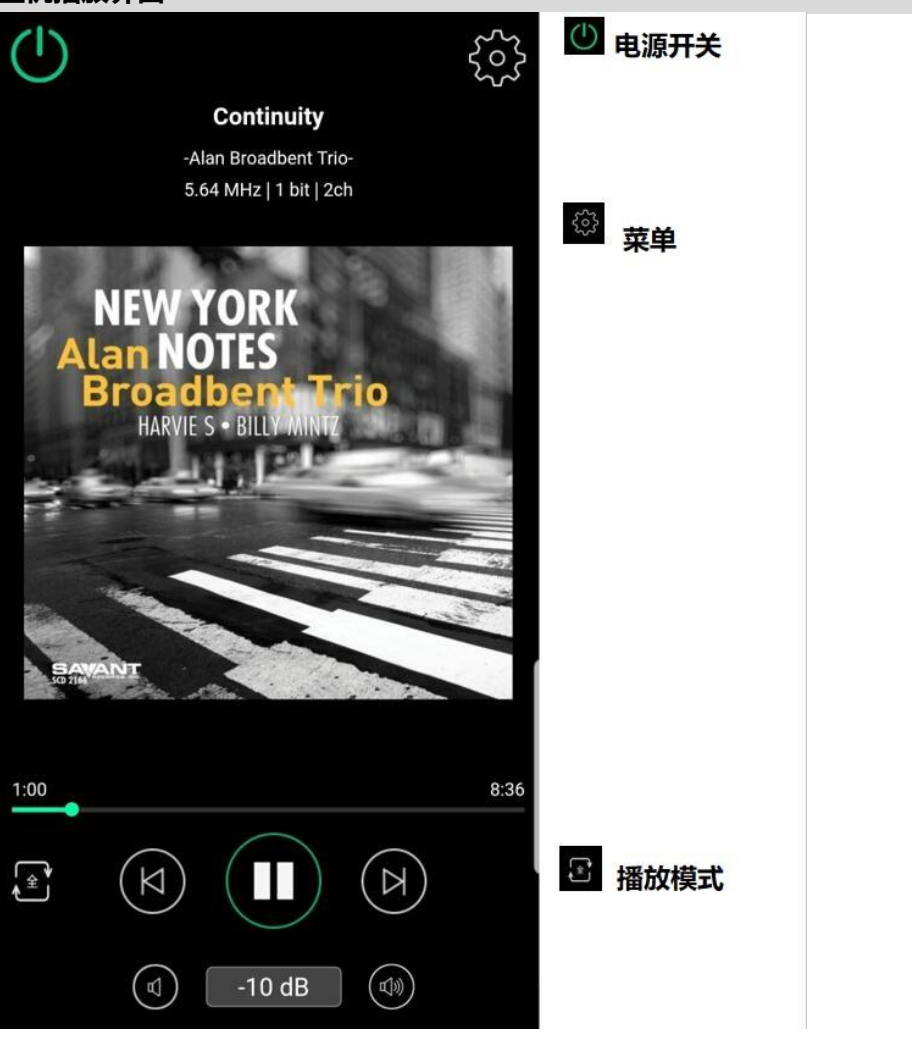

# **按键功能概述**

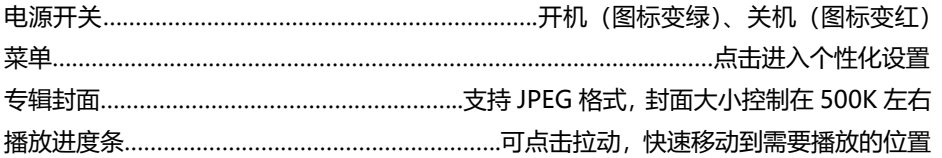

# **进入媒体库**

## ⚫ **播放界面向左滑动即可进入媒体库**

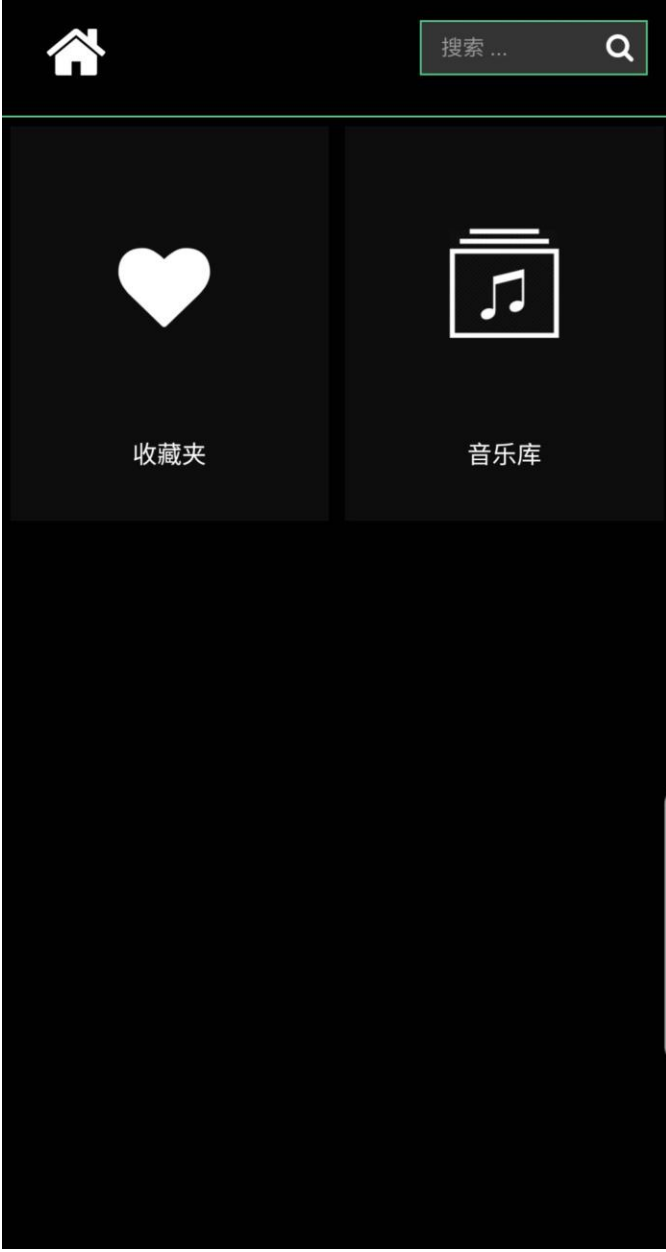

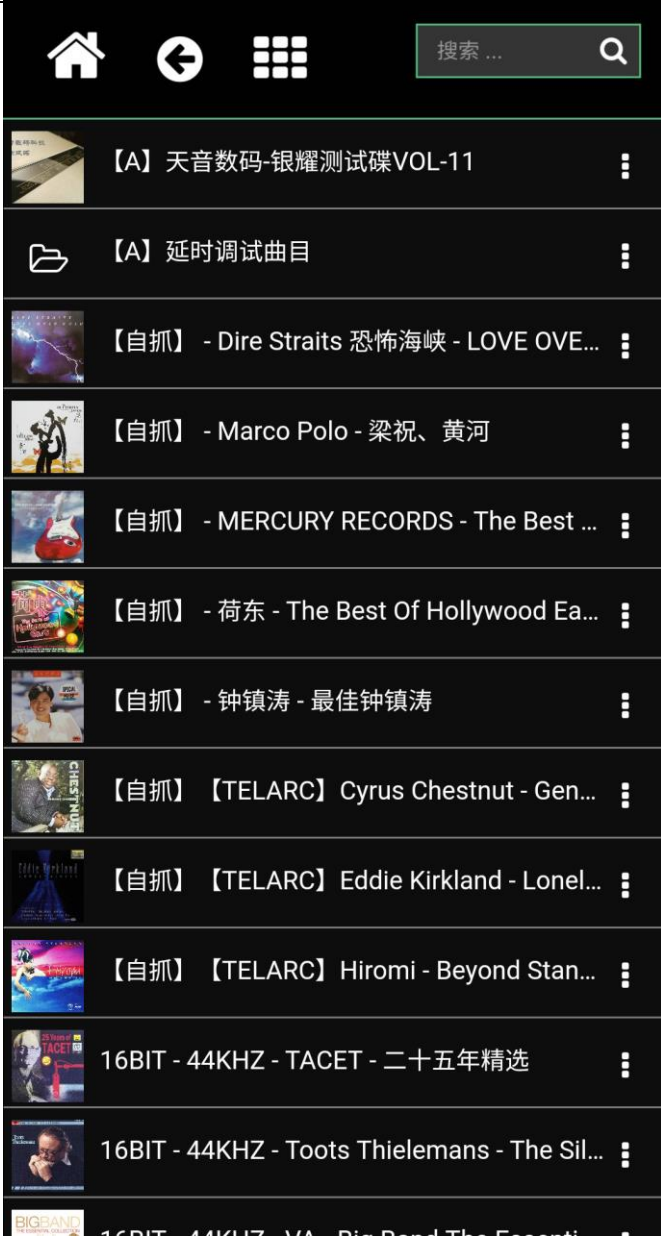

……点击右侧编辑键可以 删除文件夹或单个 音乐资源

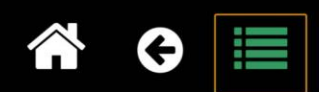

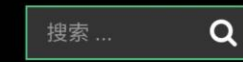

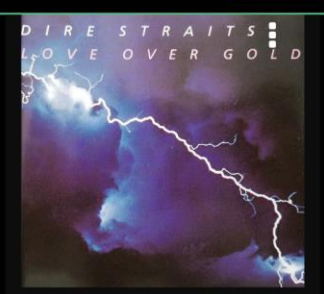

【自抓】 - Dire Straits 恐 怖海峡 - LOVE OVER

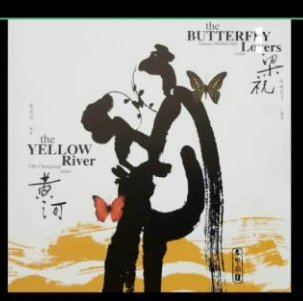

【自抓】 - Marco Polo -梁祝、黄河

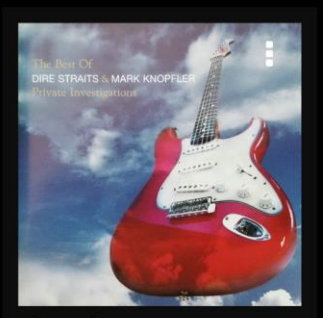

【自抓】 - MERCURY RECORDS - The Best Of

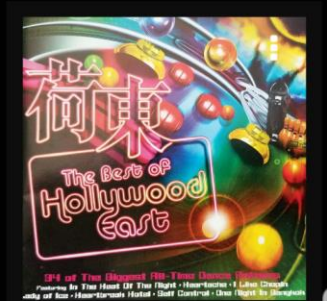

【自抓】 - 荷东 - The Best Of Hollywood East -

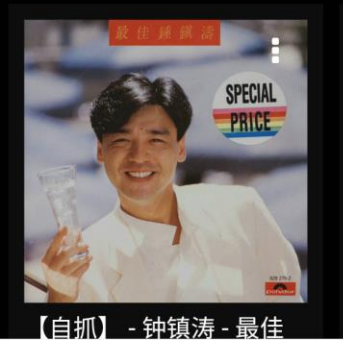

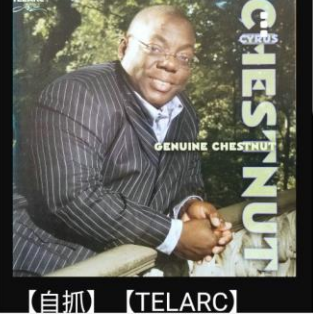

……点击列表形式可改 变音乐资源的显示 方式

# **分频网络界面**

## ⚫ **播放界面向右滑动即可进入分频网络**

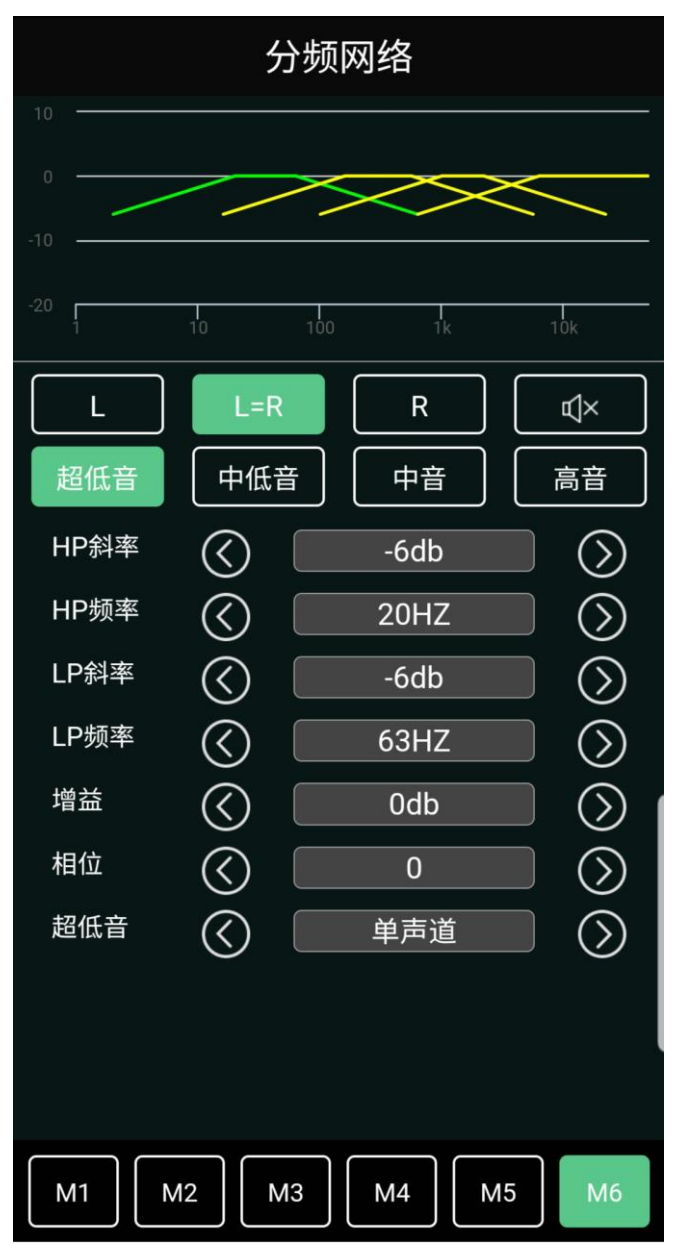

#### **被动分频输出设定**

**\*主机输出端口 3、4(中音)、5、6(中低音)可以变成全频输出方式。**

**\*设定方法:分频网络界面中将(中音)(中低音)的 LP 和 HP 改成 PASS 就可以输出全 频信号。**

**\*银耀 DSD 主机独有的可变输出模式(1)前声场主动三分频+超低音 (2)前声场主动 两分频+后门全频+超低音 (3)前/后声场被动全频+超低音**

**\*无论频点设置在什么状态,只要修改成 pass,相应端口就变成全频输出**

## **主动分频输出设定**

#### **储存调音参数**

点击 M1~M6 任意一个点,在弹出窗口信息中点击【储存】,调音参数储存到当前记忆点

#### **调取调音参数**

点击 M1~M6 任意一个点,在弹出窗口信息中点击【调用】,记忆点调音参数被使用

#### **主机可使用频率**

#### **【超低音】**

- 【HP 频率】:PASS、20HZ、22HZ、25HZ、28HZ、31.5HZ、36HZ、40HZ、45HZ、 50HZ、56HZ、63HZ、71HZ、80HZ、90HZ、100HZ、110HZ、125HZ、 140HZ、160HZ、180HZ、200HZ、
- 【LP 频率】:220HZ、200HZ、180HZ、160HZ、140HZ、125HZ、110HZ、100HZ、 90HZ、80HZ、71HZ、63HZ、56HZ、50HZ、45HZ、40HZ、36HZ、31.5HZ、 28HZ、25HZ、22HZ

【HP 斜率】:(pass)(-6db)(-12db)(-18db)(-24db)(-30db)(-36db)

【LP 斜率】:(-6db)(-12db)(-18db)(-24db)(-30db)(-36db)

【增益】:+6db~-18db,0.5db/步

## **【中低音】**

- 【HP 频率】:PASS、20HZ、22HZ、25HZ、28HZ、31.5HZ、36HZ、40HZ、45HZ、 50HZ、56HZ、63HZ、71HZ、80HZ、90HZ、100HZ、110HZ、125HZ、 140HZ、 160HZ、180HZ、200HZ、220HZ、250HZ、280HZ、315HZ、 360HZ、400HZ、450HZ、500HZ、560HZ、630HZ、710HZ、800HZ、 900HZ、1K、1.1K、 1.2K、1.4K、1.6K、1.8K、2K、2.2K、2.5K、2.8K、 3.2K、3.6K、4K、4.5K、 5K、5.6K、6.3K、7.1K、8K、9K、10K、11K、 12.5K、14K、16K、18K
- 【LP 频率】: PASS、20K、18K、16K、14K、12.5K、11K、10K、9K、8K、7.1K、6.3K、 5.6K、5K、4.5K、4K、3.6K、3.2K、2.8K、2.5K、2.2K、2K、1.8K、1.6K、 1.4K、1.2K、1.1K、1K、900HZ、800HZ、710HZ、630HZ、560HZ、500HZ、 450HZ、400HZ、360HZ、315HZ、280HZ、250HZ、220HZ、200HZ、 180HZ、 160HZ、140HZ、125HZ、110HZ、100HZ、90HZ、80HZ、 71HZ、63HZ、56HZ、50HZ、45HZ、40HZ、36HZ、31.5HZ、28HZ、 25HZ、22HZ

【HP 斜率】:(pass)(-6db)(-12db)(-18db)(-24db)(-30db)(-36db) 【LP 斜率】:(pass)(-6db)(-12db)(-18db)(-24db)(-30db)(-36db)

【增益】:0db~-18db,0.5db/步

#### 【**中音】**

- 【HP 频率】:PASS、20HZ、22HZ、25HZ、28HZ、31.5HZ、36HZ、40HZ、45HZ 50HZ、56HZ、63HZ、71HZ、80HZ、90HZ、100HZ、110HZ、125HZ 140HZ、160HZ、180HZ、200HZ、220HZ、250HZ、280HZ、315HZ 360HZ、400HZ、450HZ、500HZ、560HZ、630HZ、710HZ、800HZ 900HZ、1K、1.1K、1.2K、1.4K、1.6K、1.8K、2K、2.2K、2.5K、2.8K 3.2K、3.6K、4K、4.5K、5K、5.6K、6.3K、7.1K、8K、9K、10K、11K 12.5K、14K、16K、18K
- 【LP 频率】:PASS、20K、18K、16K、14K、12.5K、11K、10K、9K、8K、7.1K、6.3K 5.6K、5K、4.5K、4K、3.6K、3.2K、2.8K、2.5K、2.2K、2K、1.8K、1.6K 1.4K、1.2K、1.1K、1K、900HZ、800HZ、710HZ、630HZ、560HZ、500HZ 450HZ、400HZ、360HZ、315HZ、280HZ、250HZ、220HZ、200HZ 180HZ、 160HZ、140HZ、125HZ、110HZ、100HZ、90HZ、80HZ 71HZ、63HZ、56HZ、50HZ、

45HZ、40HZ、36HZ、31.5HZ、28HZ、25HZ、22HZ 【HP 斜率】:(pass)(-6db)(-12db)(-18db)(-24db)(-30db)(-36db) 【LP 斜率】:(pass)(-6db)(-12db)(-18db)(-24db)(-30db)(-36db) 【增益】:0db~-18db,0.5db/步

#### **【高音】**

- 【HP 频率】:1K、1.1K、1.2K、1.4K、1.6K、1.8K、2K、2.2K、2.5K、2.8K、3.2K、3.6K 4K、4.5K、5K、5.6K、6.3K、7.1K、8K、9K、10K、11K、12.5K、14K 16K、18K
- 【LP 频率】:PASS、20K、18K、16K、14K、12.5K、11K、10K、9K、8K、7.1K、6.3K 5.6K、5K、4.5K、4K、3.6K、3.2K、2.8K、2.5K、2.2K、2K、1.8K、1.6K 1.4K、1.2K、1.1K
- 【HP 斜率】:(-6db)(-12db)(-18db)(-24db)(-30db)(-36db)
- $[LP \nleftrightarrow \n \mathbb{R}]$ : (pass) (-6db) (-12db)(-18db)(-24db)(-30db) (-36db)
- 【增益】:0db~-18db,0.5db/步

## **时间延时界面**

## ⚫ **播放界面向下滑动即可进入时间延时调整界面**

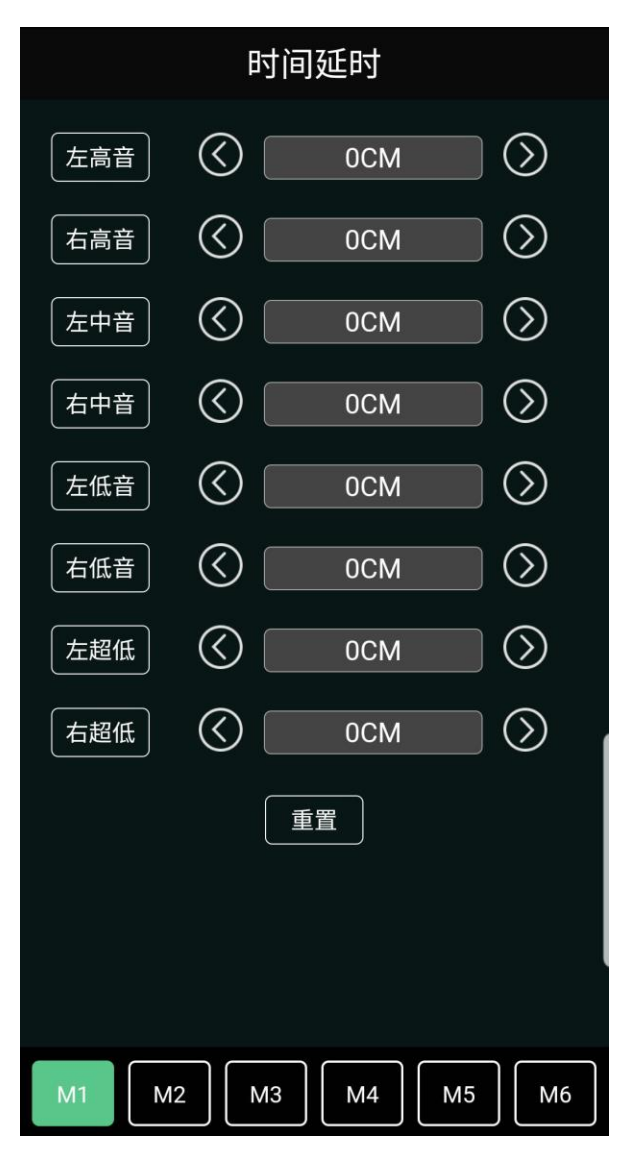

## **静音**

点击对应通道文字框,文字框变红,当前通道静音,再次点击,静音解除

#### **延时的具体操作**

请坐到驾驶位,用尺子量度各喇叭到鼻尖的距离,用到鼻尖距离最远的喇叭减去其它喇叭 到鼻尖的距离,将距离差输入到主机延时界面对应的参数框,这时候你会发现,声音的结 像基本在你面前了。

- 例: 主动三分频系统, 左高音到鼻尖距离为 70cm, 左中音到鼻尖为 68cm, 左中低到鼻 尖为 80cm, 右高音到鼻尖距离为 130cm, 右中音到鼻尖为 128cm, 右中低到鼻尖 为 150cm, 超低音到鼻尖为 180cm,
	- 那么,输入到主机的参数为,左高音=180cm(最远)-左高音 70cm=110cm,输入 到主机左高音的延时距离就是 110cm。左中音=180cm(最远)-左中音

68cm=112cm,输入到主机左中音的延时距离就是 112cm。以此类推,填入全部 参数。

因为以超低音的距离做基准,所以超低音参数框不需要填任何参数,参数为 0 即可。

# **均衡器界面**

## ⚫ **在分频网络界面向下滑动即可进入均衡器调整界面**

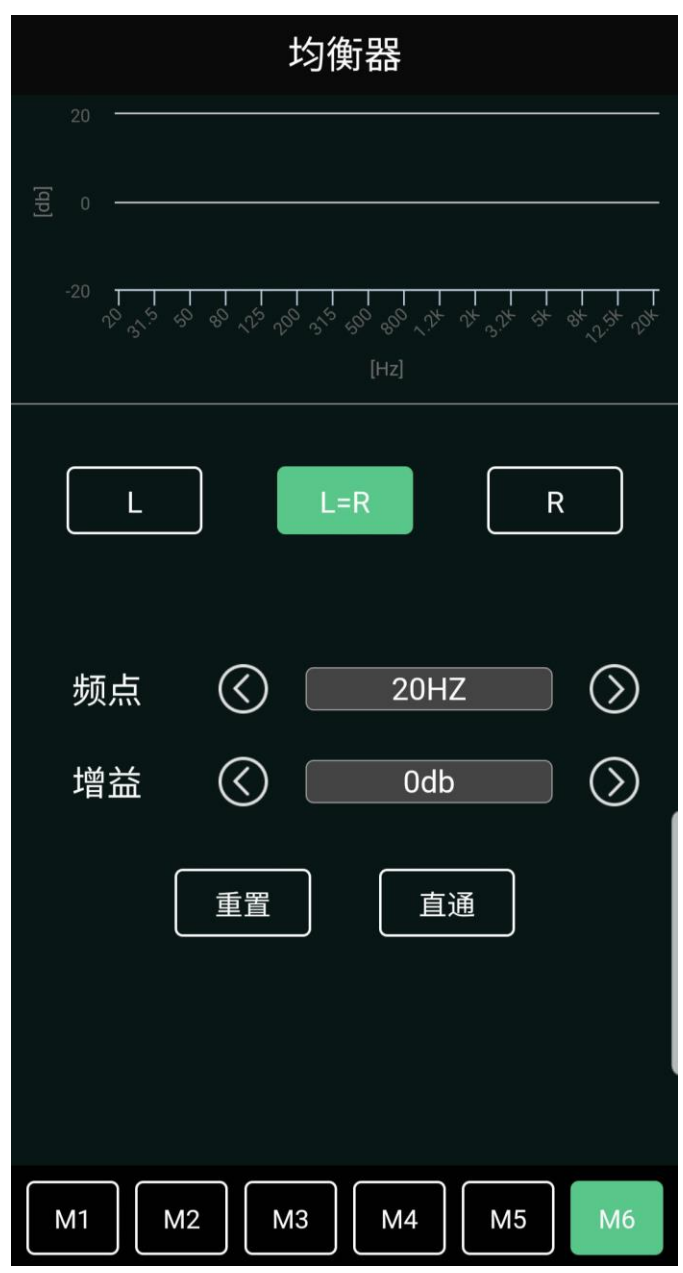

均衡器为 61 段均衡, 可调整范围(+-12db) 可调整频段如下:

> 20HZ、22HZ、25HZ、28HZ、31.5HZ、36HZ、40HZ、45HZ 50HZ、56HZ、63HZ、71HZ、80HZ、90HZ、100HZ、110HZ 125HZ、140HZ、 160HZ、180HZ、200HZ、220HZ、250HZ 280HZ、315HZ、360HZ、400HZ、450HZ、500HZ、560HZ、630HZ 710HZ、800HZ、900HZ、1K、1.1K、 1.2K、1.4K、1.6K、1.8K 2K、2.2K、2.5K、2.8K、3.2K、3.6K、4K、4.5K、 5K、5.6K、6.3K 7.1K、8K、9K、10K、11K、12.5K、14K、16K、18K、20K

# **蓝牙音频**

⚫ **在播放界面向上滑动即可进入音源选择界面,点击蓝牙,点击打开即可选择蓝牙播放**

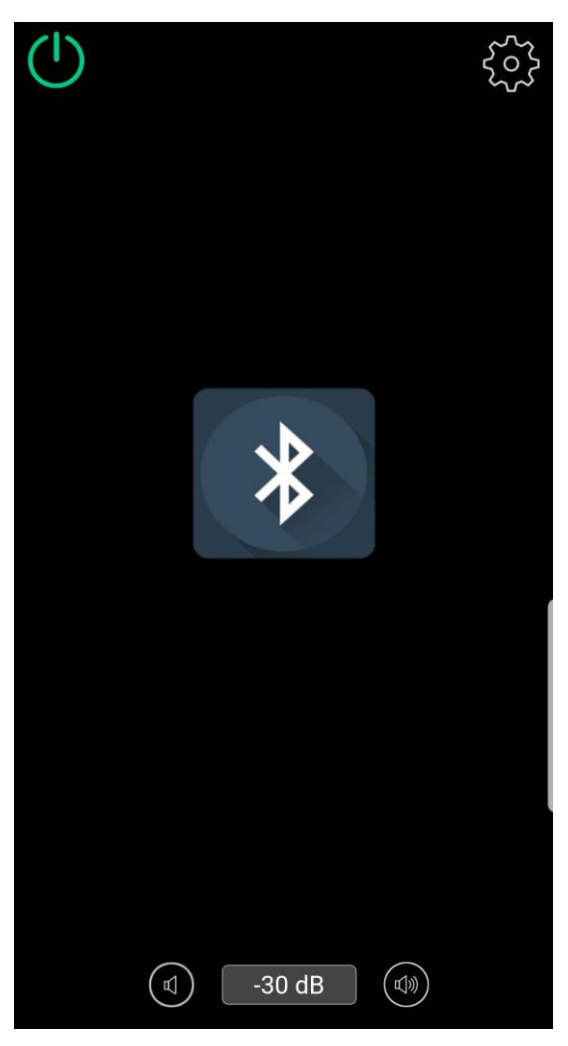

\*初次使用蓝牙音频, 打开主机蓝牙后, 需要在蓝牙播放设备上搜索主机蓝牙 (BT), 然后 连接,连接成功后喇叭会传来"嘟嘟"两声,代表蓝牙已经连接。

# **AUX 音频**

⚫ **在播放界面向上滑动即可进入音源选择界面,点击 AUX,点击打开即可选择 AUX 信 号**

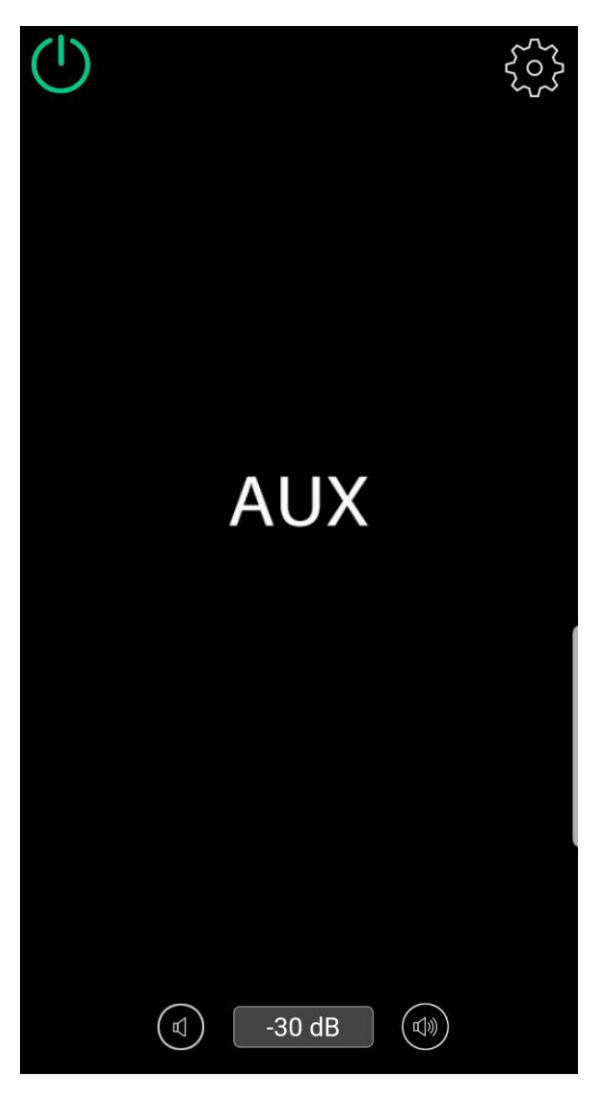

**\*AUX 采用 ADC 模拟/数字技术,要求输入信号电压小于 2V,不能输入高电平信号,过 高的信号电压会引起声音失真,严重的会导致 ADC 芯片损坏**

## **如何利用数字蓝牙收听高质量的网络广播**

<打开网络收音 APP, 在设置里将【声音】调整到高音质(高质量) <打开银耀播放器 APP, 切换到蓝牙音频输入 <打开手机蓝牙,搜索蓝牙设备,点击配对并链接,链接成功喇叭会传出"嘟"的提示音 <打开手机 WLAN、链接可以接上互联网的 WIFI 戓 4G <打开网络收音 APP, 选择自己喜欢的电台 <手机声音将通过数字蓝牙传输到银耀主机

## **固件升级**

- 1、 银耀官方会定期在官网 [www.sg-audio.cn](http://www.sg-audio.cn/) 技术支持版块发布更新固件
- 2、 固件升级方式:

<用电脑下载升级固件压缩包,并拷贝到 U 盘上(不需要解压)

<将装有升级固件的 U 盘插上主机(严禁在通电的情况下拔插 SD 卡)

<启动车辆,开启主机,固件自动升级,约 3~5 分钟升级完毕,升级过程中会有 2~3 次重启,请勿开机聆听音乐

<打开银耀播放器 APP, 点击讲入设置菜单, 查看是否升级为最新的固件版本

- 3. 假如还是旧的固件版本,证明升级未成功或未完成预读数据,请将车辆熄火(主机断 电),然后再次通电自动升级。
- 4、 确认固件版本后,请将主机关闭重启一次

## **安装要求**

- 1、 DSD 主机的电源建议从系统电容处取电
- 2、 电源线不能小于 14 号
- 3、 DSD 主机内置自恢复保险丝,如需外接保险,请使用 10A/16V 的保险丝
- 4、 DSD 主机发热量大,不能密封安装,做造型一定要选择在相对通风并留有通风对流 透气孔的位置

## **封面制作**

- 1、 封面图片支持 JPEG 格式
- 2、 图片大小请限定在 500K 内 **\*其它格式图片或许不能正常显示 \*图片容量过大可能导致主机卡顿或停顿**